### **TOSHIBA Leading Innovation >>>**

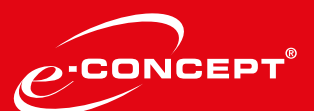

# **ExchangeConnector**

## **Datenblatt**

- Schneller und einfacher Zugriff auf Adressbücher von Microsoft Exchange über e-BRIDGE Next Multifunktionssysteme.
- Verfassen von Betreffzeilen und Texten einer E-Mail am Panel des Multifunktionssystems.
- Einbindung eines Faxservers.
- Versand automatisierter Fax-Statusinformationen per E-Mail.
- Einfache Administrations- und Konfigurationsoberfläche.

Der ExchangeConnector für e-BRIDGE Next Multifunktionssysteme ermöglicht den schnellen und einfachen Zugriff auf das persönliche und globale Adressbuch von Microsoft Exchange nach der Authentifizierung an einem System.

Verfassen Sie Betreffzeilen und Texte einer E-Mail individuell am Panel des Multifunktionssystems beim Versand von gescannten Dokumenten. Die versendeten E-Mails werden im persönlichen Microsoft Outlook Postfach unter "Gesendete Elemente" angezeigt.

Nutzen Sie den ExchangeConnector auch für die Einbindung Ihres Faxservers. Dadurch wird das Versenden von Faxen für Anwender noch einfacher und es können beispielsweise automatisierte Statusinformationen per E-Mail versendet werden.

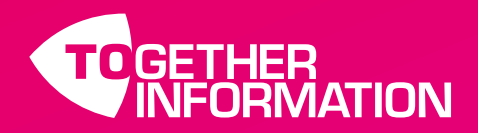

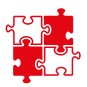

### Prozesse mit dem **ExchangeConnector** vereinfachen

#### Scannen an eine E-Mail-Adresse

Mit der Integration der Microsoft Exchange-Funktionalität haben Anwender nach der Authentifizierung an einem e-BRIDGE Next Multifunktionssystem Zugriff auf das persönliche und globale Adressbuch von Microsoft Exchange.

Der ExchangeConnector vereinfacht für den Anwender Arbeitsabläufe und Prozesse bei der Digitalisierung von Dokumenten. E-Mails, die über das Multifunktionssystem versendet wurden, werden dem Anwender im Outlook Ordner "Gesendete Elemente" angezeigt.

Das Adressbuch ist leicht durchsuchbar und mit der Funktionalität "Scan2Me" können digitalisierte Dokumente nach erfolgter Authentifizierung am System schnell und komfortabel an die eigene E-Mail-Adresse gesendet werden.

#### Nutzung der Fax-Funktionalität

Der leistungsstarke ExchangeConnector kann auch für die Fax-Funktionalität verwendet werden. Die Sortierung der Kontakte aus dem Adressbuch ist konfigurierbar und über die Bedienung eines Buttons im Display kann eine Fax-Nummer manuell eingegeben werden. Die Einbindung eines Fax-Servers ermöglicht beispielsweise die automatisierte Benachrichtigung eines Anwenders per E-Mail über einen erfolgreichen Fax-Versand.

#### Einfache Administration

Die Konfiguration und Einrichtung des ExchangeConnectors ist für Administratoren einfach und flexibel. Alle Einstellungen können schnell und bequem über einen Konfigurator vorgenommen werden. So sind das persönliche und globale Adressbuch sowie die Fax-Funktionalität wahlweise im Display des e-BRIDGE Next Multifunktionssystems sichtbar. Somit können nahezu alle Kundenanforderungen bei der Integration der Exchange-Funktionalität berücksichtigt werden.

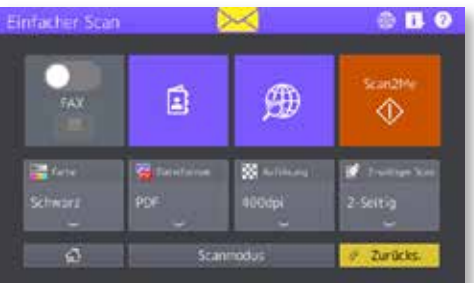

#### Systemvoraussetzungen

 $V<sub>O</sub>$ 

Betriebssysteme

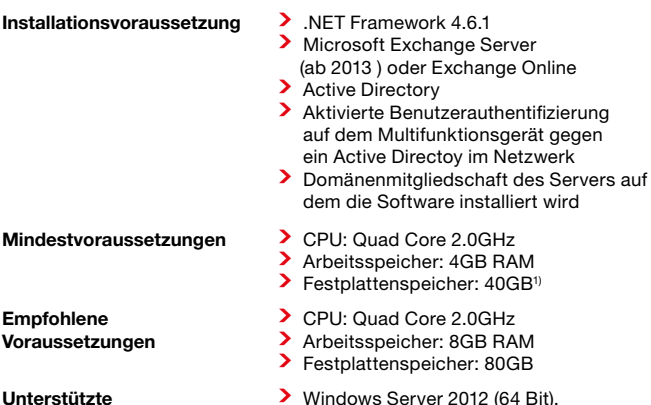

- > Windows Server 2012 (64 Bit), Windows Server 2016 (64 Bit)
- 1) Je nach Menge der angelegten Kontakte und Nutzer variiert der benötigte Festplattenspeicher

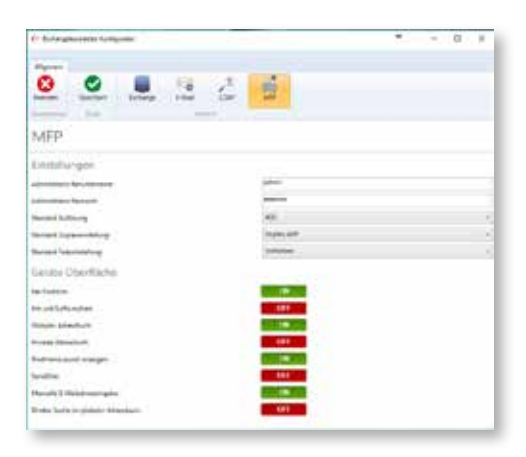

#### Toshiba Tec Germany Imaging Systems GmbH Carl-Schurz-Str. 7

41460 Neuss

Telefon / Fax +49 2131-1245-0 / -402

**Website** www.toshiba.de/tec

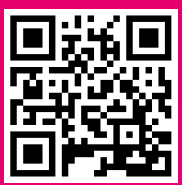

Änderungen der technischen Daten ohne Vorankündigung sowie Irrtümer vorbehalten. Alle Firmen- und Produktnamen sind eingetragene Warenzeichen ihrer jeweiligen Hersteller in deren Märkten und/oder Ländern. Alle Rechte vorbehalten. Wir sind stets bestrebt, Ihnen den aktuellen Stand aller Informationen zu liefern. Es ist jedoch möglich, dass sich evtl. Spezifikationen in der Zeit zwischen Produktion und Veröffentlichung ändern. Copyright ©2018 Toshiba Tec. Datenblatt\_ExchangeConncetor\_Juli 2018